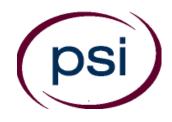

PSI Services LLC 3210 E Tropicana Las Vegas, NV 89121 <u>www.psiexams.com</u> Email: TDLRSupport@psionline.com

# TEXAS DEPARTMENT OF LICENSING AND REGULATION

# MASSAGE THERAPIST EXAMINATION CANDIDATE INFORMATION BULLETIN

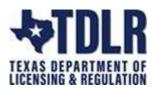

| Examination Procedures                  | 1 |
|-----------------------------------------|---|
| Internet Scheduling                     | 1 |
| Telephone Scheduling                    | 5 |
| Canceling an Examination                |   |
| Missed Appointment or Late Cancellation | 5 |
| Examination Accommodations              | 5 |
| Emergency Examination Site Closing      | 5 |
| Reporting to the Examination Site       | 6 |
| Required Identification                 |   |

| Security Procedures6                          |
|-----------------------------------------------|
| Taking the Examination by Computer7           |
| Examination Review7                           |
| Examination Site Location7                    |
| Score Reporting10                             |
| Examination Content Outlines                  |
| Examination Registration Form                 |
| Examination Accommodation FormEnd of Bulletin |

Please refer to our website to check for the most updated information at www.psiexams.com

Copyright © 2023 by PSI Services LLC

Updated 1/1/2023

# EXAMINATION SCHEDULING PROCEDURES

The Texas Department of Licensing & Regulation (TDLR) has contracted with PSI Services LLC (PSI) to deliver its examinations.

Upon TDLR approval of eligibility, you will receive an email confirmation with instructions for scheduling an appointment to take the examination. (If you have not provided an email address, you will receive a postcard via U.S. Mail with this information). You are allowed to test unlimited through your eligibility period.

#### **INTERNET REGISTRATION**

For the fastest and most convenient test scheduling process, PSI recommends that candidates register for their exams using the Internet. In order to register over the Internet, candidates will need to have a valid credit card (Visa, MasterCard, American Express or Discover). Candidates register online by accessing PSI's registration website at <u>www.psiexams.com</u>. Internet registration is available 24 hours a day. In order to register by Internet, complete the steps below. See the following page for detailed instructions.

- 1. Log onto PSI's website and create an account. Please enter your email address and first and last name. This information must match exactly with the information TDLR has on file. Be sure to **check the box next to** "Check here to attempt to locate existing records for you in the system".
- 2. You will be asked to select the examination and enter the ID# that TDLR provided to you. Your record will be found, and you will now be ready to pay and schedule for the exam. Enter your zip code and a list of the testing sites closest to you will appear. Once you select the desired test site, available dates will appear. If you have problems contact PSI at (833) 333-4741 for help.

# Internet Registration: instructions for scheduling an examination online at www.psiexams.com

Go to www.psiexams.com and select "Create an Account".

If you have already registered and created an account, type in your email address and password.

| New Users                                                                               |                            |
|-----------------------------------------------------------------------------------------|----------------------------|
| You can:<br>» <u>Create</u> an acc<br>» <u>Register</u> for a<br>» <u>Schedule</u> an e | n examination              |
| Returning Users                                                                         |                            |
| Sign in                                                                                 |                            |
| Email Address:                                                                          |                            |
| Password:                                                                               |                            |
| Start in:                                                                               | Home page 🛛 🖌              |
|                                                                                         | Sign in Clear              |
|                                                                                         | [ Forgot Password? ]       |
|                                                                                         | [Update email address]     |
| If you do not hav<br>the below link.                                                    | e an account, please click |
|                                                                                         | [ Create an Account ]      |

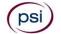

**VERY IMPORTANT STEP.** You must put in your email address and the spelling of your name **EXACTLY** as it was submitted to TDLR.

Be sure to **check the box** "Check here to attempt to locate existing records for you in the system" and select Submit.

| elds indicated with an asterisk (*)                                                                                                    |                                                                                              |                                                                                                    |                                                                                                    |
|----------------------------------------------------------------------------------------------------|----------------------------------------------------------------------------------------------|----------------------------------------------------------------------------------------------------|----------------------------------------------------------------------------------------------------|
| ep 1                                                                                                    |                                                                                              |                                                                                                    |                                                                                                    |
| our Details                                                                                                    |                                                                                              |                                                                                                    |                                                                                                    |
|                                                                                                    |                                                                                              |                                                                                                    |                                                                                                    |
| Email Address:*                                                                                                    | cathy@psionline.com                                                                          | ]                                                                                                    |                                                                                                    |
| First Name:*                                                                                                    | Cathy                                                                                        | Last Name:*                                                                                                    | Miller                                                                                                    |
| Middle Name:                                                                                                    | All                                                                                          | Generation(Jr.,Sr.,etc.)                                                                                                    |                                                                                                    |
| you believe that your licen<br>you, Please check the box                                                                                                    | sing or certification ag<br>below:                                                           | Support representative and<br>sency has provided PSI with<br>g records for you in the syst                                                                                                    |                                                                                                    |
| you believe that your licen<br>you, Please check the box                                                                                                    | sing or certification ag<br>below:                                                           | ency has provided PSI with                                                                                                    | eligibility information for                                                                                                    |
| you believe that your licen<br>you, Please check the box<br>Check here to att                                                                                             | sing or certification ag<br>below:<br>empt to locate existin                                 | gency has provided PSI with<br>g records for you in the syst                                                                                                    | eligibility information for                                                                                                    |
| you believe that your licen<br>you, Please check the box<br>Check here to att<br>p 2<br>nter a password for your acco                                                     | sing or certification ag<br>below:<br>empt to locate existin                                 | ency has provided PSI with<br>g records for you in the syst<br>with question and answer.<br>PSI's password rules:                                                                                                    | eligibility information for<br>em.                                                                                                    |
| you believe that your licen<br>you, Please check the box<br>Check here to att<br>pp 2<br>nter a password for your acco<br>Create a password:*                             | sing or certification ag<br>below:<br>empt to locate existin<br>unt and select your secu     | g records for you in the syst<br>rity question and answer.<br>PSI's password rules:<br>1. Must be between 8 - 32                                                                                                    | eligibility information for<br>em.                                                                                                    |
| you believe that your licen<br>you, Please check the box<br>Check here to att<br>of 2<br>Inter a password for your acco<br>Create a password:*<br>Retype your password :* | sing or certification ag<br>below:<br>empt to locate existin<br>unt and select your secu<br> | g records for you in the syst<br>arity question and answer.<br>PSI's password rules:<br>1. Must be between 8 - 32<br>2. Must contain at least or                                                                                         | eligibility information for<br>em.<br>characters long.<br>he uppercase and lowercase letter.                                             |
| you believe that your licen<br>you, Please check the box                                                                                                    | sing or certification ag<br>below:<br>empt to locate existin<br>unt and select your secu     | sency has provided PSI with<br>g records for you in the syst<br>with guestion and answer.<br>PSI's password rules:<br>1. Must be between 8 - 32<br>2. Must contain at least on<br>Must contain at least on<br>Allowed special character  | eligibility information for<br>em.<br>characters long.<br>he uppercase and lowercase letter.<br>he number and special character.<br>ers: |
| you believe that your licen<br>you, Please check the box<br>Check here to att<br>ep 2<br>inter a password for your acco<br>Create a password:*<br>Retype your password :* | sing or certification ag<br>below:<br>empt to locate existin<br>unt and select your secu<br> | g records for you in the syst<br>arity question and answer.<br>PSI's password rules:<br>1. Must be between 8 - 32<br>2. Must contain at least on<br>3. Must contain at least on<br>Allowed special characte<br>@, %, +,  /, ', !, #, \$, | eligibility information for<br>em.<br>characters long.<br>he uppercase and lowercase letter.<br>he number and special character.         |

Select the organization, state, account, and classification (as seen below). Enter your TDLR ID # and select Submit.

| Select Organization<br>Government/State Licensing Agencies V |   |
|--------------------------------------------------------------|---|
| Select Jurisdiction                                          |   |
| Texas 🗸                                                      |   |
| Select Account                                               |   |
| TDLR Other                                                   | ~ |
| Enter your TDLR_ID_Number<br>00455555                        |   |
| Submit Cancel                                                |   |

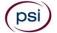

The system will find your imported record. You are now ready to pay and schedule for the examination. Select "Pay for a test."

| Registered records |                   |         |                     |                |
|--------------------|-------------------|---------|---------------------|----------------|
| Test Name          | Portion Name(s)   | Sponsor | Eligibility Expires | Tasks Due      |
| Massage Therapist  | Massage Therapist | TDLR    | 01/01/2023          | Pay for a test |

Type in your credit card information and select Submit.

| Payment                      |                                              |
|------------------------------|----------------------------------------------|
| You will be charged          |                                              |
| -                            |                                              |
| Credit Card                  |                                              |
| Card Type: *                 | Select 🗸                                     |
| Card Number: *               |                                              |
| Expiration Date: *           | January 💙                                    |
| Name on Card: *              |                                              |
| Billing Street Address: *    |                                              |
| ZIP Code: *                  | Card ID Number: * <u>What is Card ID no?</u> |
| I accept PSI's Payment       | terms & conditions.                          |
| Click here to read terms & c | onditions.                                   |
| Back Submit Clear            |                                              |

Enter your zip code or the city where you live and select *Search*. You will get a list of the testing sites closest to you. Select the desired *Test center* and select *Continue*.

| Test | Center Selection | 1                           |                                                                                                    |
|------|------------------|-----------------------------|----------------------------------------------------------------------------------------------------|
| Coun | Itry: USA        |                             | V Zip or<br>City: 78213, Castle Hills, TX Search                                                                  |
| Choo | se one or more   | test centers, then click th | e 'Continue' button to view available dates for scheduling:                                                       |
|      | Distance         | Test Center Name            | Address                                                                                                    |
|      | 0.0 miles        | San Antonio                 | San Antonio - Innovative Minds<br>6655 First Park 10 Blvd., Suite 230,San Antonio,Texas,78213                     |
|      | 3.1 miles        | SAN ANTONIO                 | SAN ANTONIO - COMPUTER DRIVE<br>9502 Computer Drive,Suite 105,San Antonio,Texas,78229                             |
|      | 77.7 miles       | Austin                      | Austin - Innovative Minds<br>8101 Cameron Road, Ste. 106,Austin,Texas,78754                                       |
|      | 84.5 miles       | Round Rock                  | Round Rock - Tactix of Round Rock<br>600 Round Rock West Drive, Suite 303,Round Rock,Texas,78681                  |
|      | 104.7 miles      | Victoria                    | Victoria - Victoria College<br>2200 East Red River,Continuing Education Center, Suite<br>202,Victoria,Texas,77901 |
| 1    | 2 3 4 5          | 6 Next 1 - 5 of 30          |                                                                                                    |

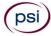

You will now see the availability. Click on the date and time of your choice and select Schedule.

| ease choose the date and month (or date range) to choose the date and month (or date range) to choose the date | -              | ons.       |
|----------------------------------------------------------------------------------------------------|----------------|------------|
| Test Center                                                                                                    | Available Date | Start Time |
| SAN ANTONIO - COMPUTER DRIVE, Texas                                                                                                    | 09/22/2022     | 9:30 AM    |
| SAN ANTONIO - COMPUTER DRIVE, Texas                                                                                                    | 09/22/2022     | 2:00 PM    |
| SAN ANTONIO - COMPUTER DRIVE, Texas                                                                                                    | 09/24/2022     | 2:30 PM    |
| SAN ANTONIO - COMPUTER DRIVE, Texas                                                                                                    | 10/01/2022     | 2:30 PM    |

A confirmation will appear that you can print out, and you will receive an email confirmation.

| Thank you for scheduling your te                                                                                                    | st on the PSI!                                                                                                    |  |  |  |
|----------------------------------------------------------------------------------------------------|----------------------------------------------------------------------------------------------------|--|--|--|
| You will receive a confirmation email shortly. Please be sure to <b>print the confirmation email</b> and bring it along with any other required documents to the test center. |                                                                                                    |  |  |  |
| Your Schedule Details                                                                                                    |                                                                                                    |  |  |  |
| Exam:                                                                                                    | TX Massage Therapist                                                                                                    |  |  |  |
| Sponsor:                                                                                                    | TDLR                                                                                                    |  |  |  |
| Confirmation Number:                                                                                                    | C111192178                                                                                                    |  |  |  |
| Test Center:                                                                                                    | SAN ANTONIO - COMPUTER DRIVE                                                                                                    |  |  |  |
| Address:                                                                                                    | SAN ANTONIO - COMPUTER DRIVE<br>9502 Computer Drive,<br>Suite 105,<br>San Antonio,<br>Texas,<br>USA                                                                                                    |  |  |  |
| Test Schedule Date:                                                                                                    | 10/07/2022                                                                                                    |  |  |  |
| Test Schedule Time:                                                                                                    | 2:00 PM                                                                                                    |  |  |  |
|                                                                                                    | ter 30 minutes before the start of your schedule time or you forfeit<br>not be allowed to take your scheduled examination.                                                                                                    |  |  |  |
| Directions to Test Center:                                                                                                    | From I-10 West, take exit 561 for Wurzbach and Medical Drive. Stay<br>on the access road passed Medical Drive, then turn left on Wurzbach<br>(going under the freeway). Proceed one block on Wurzbach, then turn<br>left on Bluemel. Proceed one block on Bluemel, turn left on Computer<br>Drive, then turn right into the parking lot for the Neuromuscular<br>Institute of Texas at 9502 Computer Drive. PSI is in suite 105. From I-<br>10 East, take the Wurzbach exit and turn right on Wurzbach (going<br>under the freeway), then follow the directions above. |  |  |  |
| Print<br>Details                                                                                                    |                                                                                                    |  |  |  |

# **TELEPHONE REGISTRATION**

For telephone registration, you will need a valid credit card (Visa, MasterCard, American Express or Discover). PSI registrars are available at (833) 333-4741, Monday through Friday between 6:30 am and 9:00 pm, and Saturday-Sunday between 8:00 am and 4:30 pm, Central Time, to receive your payment and schedule your appointment for the examination

# STANDARD MAIL REGISTRATION

If you prefer, you may mail the Examination Registration Form (found at the end of this Candidate Information Bulletin). Mail the completed Examination Registration Form to PSI with the appropriate examination fee. Payment of fees may be made by credit card (Visa, MasterCard, American Express or Discover), money order, company check or cashier's check. Money order or check must be made payable to PSI, with your student permit number noted on it to ensure that your fees are properly assigned. CASH AND PERSONAL CHECKS ARE NOT ACCEPTED. Please allow 7 business days to process before contacting PSI to schedule.

# CANCEL OR RESCHEDULE AN EXAMINATION APPOINTMENT

You may cancel and reschedule an examination appointment without forfeiting your fee if your *cancellation notice is received 2 days before the scheduled examination date*. For example, for a Monday appointment, the cancellation notice would need to be received on the previous Saturday. Please use the PSI Website or call PSI at (833) 333-4741.

Note: A voice mail or email message is not an acceptable form of cancellation. Please use the PSI Website or call PSI to speak directly to a Customer Service Representative.

# MISSED APPOINTMENT OR LATE CANCELLATION

Your registration will be invalid, you will not be able to take the examination as scheduled, and you will forfeit your examination fee, if you:

- Do not cancel your appointment 2 days before the schedule examination date.
- Do not appear for your examination appointment.
- Arrive after examination start time.
- Do not present proper identification when you arrive for the examination.

# **EXAMINATION ACCOMMODATIONS**

All PSI examination centers are equipped to provide access in accordance with the Americans with Disabilities Act (ADA) of 1990, and exam accommodations will be made in meeting a candidate's needs. A candidate with a disability or a candidate who would otherwise have difficulty taking the examination must follow the instructions on the Exam Accommodations Request Form at the end of this Candidate Information Bulletin.

# FOREIGN LANGUAGES

Examinations are currently administered in English and Spanish. To take one of these examinations you must indicate your language preference when you schedule your examination.

For languages other than those currently listed above, you may request to have the examination translated to a language of your choice by contacting PSI and paying an additional cost for each translation. You will be advised of the cost once PSI receives the quote for the translation. Please fill out the form at the end of this Candidate Information Bulletin. PSI and TDLR continually monitor data of commonly requested translations to determine the viability of offering the examination in additional languages to candidates.

Candidates may also bring a bound Word-to-Word translation dictionary. The dictionary cannot contain pictures or definitions. Candidates are not permitted to bring in any additional papers (loose or attached) with their dictionary. Highlighting, underlining, indexing, or marking in the dictionary prior to or during the examination is prohibited. Any candidate caught writing, highlighting, underlining, and or indexing in the dictionary during the examination will be subject to forfeiting their dictionary, termination of their examination and reporting the incident to the Texas Department of Licensing and Regulation.

#### EXAMINATION SITE CLOSING FOR AN EMERGENCY

In the event that severe weather or another emergency forces the closure of an examination site on a scheduled examination date, your examination will be rescheduled. PSI personnel will attempt to contact you in this situation. However, you may check the status of your examination schedule by calling (833) 333-4741. Every effort will be made to reschedule your examination at a convenient time as soon as possible.

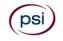

# **REPORTING TO THE EXAMINATION SITE**

On the day of the examination, you should arrive 30 minutes prior to your scheduled appointment time. This allows time for sign-in and identification verification. NO conversing or any other form of communication among candidates is permitted once you enter the <u>examination area</u>.

If you arrive late, you will NOT be admitted to the examination site and you will forfeit your examination registration fee.

# **REQUIRED IDENTIFICATION AT EXAMINATION SITE**

You must provide 1 form of identification. The identification must be a VALID form of government-issued identification for example, driver's license\*, state ID, or passport, which bears your printed name, photograph, signature, date of birth, and expiration date. Identification provided must match all information provided by TDLR to PSI upon eligibility. If your ID does not contain the required information, you may be asked to provide other forms of valid identification to confirm your identity. A digital copy of your identification documentation will be taken upon check in and stored with your personal data.

\*An expired driver's license will be accepted <u>only</u> if accompanied by a VALID Texas Department of Public Safety temporary permit. Likewise, the temporary permits must be accompanied by the expired DPS driver's license.

If you cannot provide the required identification, you must call (833) 333-4741 at least 3 weeks prior to your scheduled appointment to arrange a way to meet this security requirement. Failure to provide the required identification at the time of the examination without notifying PSI is considered a missed appointment, and you will not be able to take the examination and will forfeit your examination fee.

# SECURITY PROCEDURES

The following security procedures will apply during the examination:

- Only non-programmable calculators that are silent, battery-operated, do not have paper tape printing capabilities, and do not have a keyboard containing the alphabet will be allowed in the examination site.
- Candidates may take only approved items into the examination room.
- All personal belongings of candidates should be placed in the secure storage provided at each site prior to entering the examination room. Personal belongings **include**, **but are not limited to**, the following items:
  - Electronic devices of any type, including cellular / mobile phones, recording devices, electronic watches, cameras, pagers, laptop computers, tablet computers (e.g., iPads), music players (e.g., iPods), smart watches, radios, or electronic games.
  - Bulky or loose clothing or coats that could be used to conceal recording devices or notes. For security purposes outerwear such as, but not limited to: open sweaters, cardigans, shawls, scarves, vests, jackets, and coats are not permitted in the testing room. In the event you are asked to remove the outerwear, appropriate attire, such as a shirt or blouse should be worn underneath.
  - Hats or headgear not worn for religious reasons or as religious apparel, including hats, baseball caps, or visors.
  - **Other personal items**, including purses, notebooks, reference or reading material, briefcases, backpacks, wallets, pens, pencils, other writing devices, food, drinks, and good luck items.
- Person(s) accompanying an examination candidate may not wait in the examination center, inside the building or on the building's property. This applies to guests of any nature, including drivers, children, friends, family, colleagues, or instructors.
- No smoking, eating, or drinking is allowed in the examination center.
- During the check in process, all candidates will be asked if they possess any prohibited items. Candidates may also be asked to
  empty their pockets and turn them out for the proctor to ensure they are empty. The proctor may also ask candidates to lift up
  the ends of their sleeves and the bottoms of their pant legs to ensure that notes or recording devices are not being hidden
  there.
- Proctors will also carefully inspect eyeglass frames, tie tacks, or any other apparel that could be used to harbor a recording device. Proctors will ask to inspect any such items in candidates' pockets.
- If prohibited items are found during check-in, candidates shall put them in the provided secure storage or return these items to their vehicle. PSI will not be responsible for the security of any personal belongings or prohibited items.
- Any candidate possessing prohibited items in the examination room shall immediately have his or her test results invalidated, and PSI shall notify the examination sponsor of the occurrence.
- Any candidate seen giving or receiving assistance on an examination, found with unauthorized materials, or who violates any security regulations will be asked to surrender all examination materials and to leave the examination center. All such instances will be reported to the examination sponsor.
- Copying or communicating examination content is violation of a candidate's contract with PSI, and federal and state law. Either may result in the disqualification of examination results and may lead to legal action.
- Once candidates have been seated and the examination begins, they may leave the examination room only to use the restroom, and only after obtaining permission from the proctor. Candidate will not receive extra time to complete the examination.

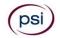

# TAKING YOUR EXAMINATION AT A PSI TEST SITE

The examination will be administered via computer. You will be using a mouse and computer keyboard.

#### **IDENTIFICATION SCREEN**

You will be directed to a semi-private testing station to take the examination. When you are seated at the testing station, you will be prompted to confirm your name, identification number, and the examination for which you are registered.

# TUTORIAL

Before you start your examination, an introductory tutorial to the computer and keyboard is provided on the computer screen. The time you spend on the tutorial, up to 15 minutes, DOES NOT count as part of your examination time. Sample questions are included following the tutorial so that you may practice using the keys, answering questions, and reviewing your answers.

#### **TEST QUESTION SCREEN**

The "function bar" at the top of the test question provides mouse-click access to the features available while taking the examination.

|    |                     |                  |                    | m Mark          | Comments  | 🙌 Goto 🦿 Help       | × End |
|----|---------------------|------------------|--------------------|-----------------|-----------|---------------------|-------|
|    | Question: 3 of 40   | Answered: 2      | Unanswered: 1      | Marked: O       | View: All | Time Left(Min): 359 |       |
| 3. | What do the stars   | on the United S  | tates of America's | flag represent? |           |                     |       |
|    | (Choose from the fo | llowing options) |                    |                 |           |                     |       |
|    | 🗌 1. Presidents     |                  |                    |                 |           |                     |       |
|    | 🗌 2. Colonies       |                  |                    |                 |           |                     |       |
|    | 🗌 3. States         |                  |                    |                 |           |                     |       |
|    | 🗌 4. Wars           |                  |                    |                 |           |                     |       |

One question appears on the screen at a time. During the examination, minutes remaining will be displayed at the top of the screen and updated as you record your answers.

IMPORTANT: After you have entered your responses, you will later be able to return to any question(s) and change your response, provided the examination time has not run out.

# EXAMINATION REVIEW

PSI, in cooperation with TDLR, will be regularly evaluating the examinations being administered to ensure that the examinations accurately measure competency in the required knowledge areas. While taking the examination, examinees will have the opportunity to provide comments on any questions, by clicking the Comments button on the Exam Question Screen. These comments will be analyzed by PSI examination development staff. Although PSI does not respond to individuals regarding these comments, all substantive comments are reviewed. If a discrepancy is found during the comment review, PSI and the department may re-evaluate candidate results and adjust them accordingly. This is the only review of the written examination available to candidates.

# **EXAMINATION SITE LOCATIONS**

#### Abilene

Commerce Plaza 1290 S. Willis, Suite 109 Abilene, TX 79605 The test site is on the corner of South 14<sup>th</sup> Street and Willis. The site is behind the First Financial Bank.

#### Amarillo

4312 Teckla, Suite 500 Amarillo, TX 79109

Exit off I-40 to Western and go South one street passed the 7th traffic light to Ridgecrest and turn right. Stay on Ridgecrest until you come to the red brick office complex on the left side corner of Ridgecrest and Teckla. 4312 is the 3<sup>rd</sup> building facing Teckla. Ste 500 is the end suite on the North side of the building.

From Canyon, take Bell St exit and go North to traffic light at 45<sup>th</sup> St and turn right. Turn left at the 2<sup>nd</sup> traffic light to Teckla.

Arlington Centerpoint IV 2401 E. Randol Mill Road, Suite 160 Arlington, TX 76011

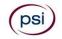

From TX-360 S - Take the TX-180 exit towards Division St. Merge onto N Watson Rd. Take a slight left towards S. Watson Rd. Use the middle lane to turn left onto E Randol Mill Rd. The Centerpoint IV building will be on your right.

From I-30 E - Take exit 28 toward Baird farm Road/Ballpark Way/Legends Way. Merge onto E Copeland Rd. Take a slight right onto TX-360 Frontage Rd/N Watson Rd. Turn Right onto East Randol Mill Rd. The Centerpoint IV building will be on your right.

#### Austin

8101 Cameron Road, Ste. 106

Austin, TX 78754

Directions - From I-35 South - Take I-35 S to exit 238A-238B for US290 towards Houston. Continue onto US290 E. Take the exit towards Airport/US-183/Lampasas/Lockhart. Merge onto US 290 Frontage Rd. Turn left onto Ed Bluestein Blvd. Continue onto E Anderson Ln. Turn right on Rutherford Ln. Go about ½ mile and then turn left into the parking lot of walnut Creek Office Park. The building is on the corner of Cameron Rd and Rutherford Lane.

#### Austin

8000 Anderson Square, Ste 301B

Austin, Texas 78757

If Northbound on Hwy 183 -take the Peyton Gin/Ohlen Road exit and stay in the left lane so you can turn left onto Anderson Square. Turn right into 8000 Anderson Square and immediately turn left, then right at the first chance. 301B is the end building on your right. If Southbound on Hwy 183- take the Peyton Gin/Ohlen Road exit and turn right onto Anderson Square. Turn right into 8000 Anderson Square and immediately turn left then right at the first chance. 301B is the end building on your right.

# **Corpus Christi**

2820 S Padre Island Dr, Suite 105

Corpus Christi, TX 78415

From So. Padre Island Drive East, exit at Kostoryz. Loop back under the Kostoryz light, travel west on the access road to the 2820 building. The examination site is located between Kostoryz and Ayers at the 2820 Building on the North site of the SPID access road.

#### Dallas

One Empire, 1140 Empire Central Dr, Suite 610

Dallas, TX 75247

From I-35E Southbound (Stemmons Fwy), exit Empire Central (#434A), turn right on Empire Central Dr. ONE EMPIRE BLDG is on the left.

From I-35E Northbound, exit Empire Central and turn Left on Empire Central. ONE EMPIRE is on the Left.

From Hwy 183 Eastbound (John carpenter Fwy), exit left on Regal row, turn right on Governors row, and turn left on Empire central. ONE EMPIRE is on the right.

From Hwy 183 Westbound - Exit Mockingbird LN turn right on Empire Central. ONE EMPIRE is on the right.

#### Dallas/Richardson

1701 N Collins Blvd, Suite 130 Richardson, TX 75080 From US-75 North take exit 26 onto N. Central Expressway toward Collins Blvd./Campbell Rd. turn left onto Campbell Rd. Turn left on Collins Blvd. Building is on right.

#### El Paso

Innovative Minds - El Paso 11436 Rojas, Suite B-10

#### El Paso, TX 79936

"From West: Take I-10 East. Take exit 30 toward Lee Trevino Dr. Left on N Lee Trevino Dr and merge to the far right lane. At the Bank of America, R on Rojas Dr. Innovative Minds is located on right in the Rojas Business Ctr. From East: Take I-10 West. Take exit 30 toward Lee Trevino Dr. Merge to far right lane and at the One Source Federal Credit Union, Right on Goodyear Dr. At street light, Left on Rojas Dr. Innovative Minds is located on the left in the Rojas Business Ctr."

# Fort Worth

6801 McCart Avenue, Suite B-1 Fort Worth, TX 76133

From I-20 take the McCart Ave exit #435. Go South on McCart Ave passing Altamesa Blvd. You will turn left at the next light which would be Southpark Lane. To the right you may enter the 1st immediate parking entrance or the 2nd parking entrance on your right at 6801 McCart Ave Professional Building. Our office suite is B1 which is located on the Northside of the building facing Southpark Lane.

# Harlingen

Innovative Minds - Harlingen 2404 F St., Suite D Harlingen, TX 78552 From McAllen, TX:

Take I-2/US-83 E. Use the right two-lanes to take the US-77 S/US-83 S exit toward Brownsville. Take the exit toward Farm to Market Rd 1479/F St/Rangerville Rd. Merge onto S Frontage Rd. Turn right on S Idaho St. From Brownsville, TX:

Take US-77 N/US-83 N. Merge onto I-69E N/US-77 N/US-83 N. Take the exit toward Farm to Market Rd 1479/F St/Rangerville Rd. Merge onto S Frontage Rd. Turn left onto S Rangerville Rd. Turn left onto S Frontage Rd. Turn right on S Idaho St.

Innovative Minds will be on the left, next to Distinctive Drafting Design, across the street from Collison Center Auto Body. Additional parking available on Idaho Street.

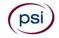

# Houston North (Greenbriar Place)

Greenbriar Place 650 North Sam Houston Pkwy E, Suite 535 Houston, TX 77060 From the Beltway 8 going West, exit Imperial Valley Drive. U-turn under the belt. Go East on the Service Road (N Sam Houston Pkwy E). The site is just before the Hardy Toll Road Exit. From I-610, take 45-North toward Dallas, exit Beltway 8 - East. Go East on the Service Road of Beltway 8 (N Sam Houston Pkwy E).

# Houston (East)

Atrium Building 11811 I-10 East Freeway, Suite 260 Houston, TX 77029 From I-10 EASTBOUND, take the Federal Rd exit #778A. U-turn under the freeway and come back on the feeder road going West. Building is on the right side, next to Pappasito's Cantina. From I-10 West, take the Holland Rd exit. Stay on the feeder road, building is on the right side, next to Pappasito's Cantina.

# Houston (Southwest)

One West Belt

9555 W. Sam Houston Pkwy South, Suite 250

Houston, TX 77099

The street address is on the marquee in front of the building (9555 West Sam Houston Parkway South). On a smaller sign, sitting down in the grass next to the entry on Bissonnet, is the notation, "One West Belt". The Sam Houston Pkwy is also known as Beltway 8.

From US 59, heading South: Take the Bissonnet exit and turn right onto Bissonnet. Go about one mile - the building is on the right just before you reach the West Sam Houston Pkwy. You can turn right from Bissonnet into the parking lot, or, if you come to the Beltway, turn right onto the feeder road and then an immediate right into the parking lot.

From US 59, heading North: Take the Bissonnet exit and turn left (under the freeway) onto Bissonnet. Go about one mile - the building is on the right just before you reach the West Sam Houston Pkwy. You can turn right from Bissonnet into the parking lot, or, if you come to the Beltway, turn right onto the feeder road and then an immediate right into the parking lot.

From the West Sam Houston Pkwy South (also known as Beltway 8), heading South: Take the Bissonnet exit and turn left (under the freeway) onto Bissonnet. Turn left into the parking lot of the first building on the left.

From the West Sam Houston Pkwy South (also known as Beltway 8), heading North: Take the West Bellfort exit and travel about two miles on the feeder road to Bissonnet. Turn right on Bissonnet and then left into the parking lot of the first building on the left, OR do not turn on Bissonnet but drive through the intersection and then make an immediate right into the parking lot.

Houston (Northwest) 9800 Northwest Freeway Suite 200

Houston, TX 77092

From Hwy 290 EASTBOUND take Exit 13C toward West T C Jester Blvd. Stay Straight to go onto N Loop Fwy W. Make a U-turn onto N Loop Fwy W. Stay on the feeder road, Sheraton Hotel is on the right as the road curves right. Turn into the parking lot immediately after the Sheraton Hotel and before the office building. Site is on the 2nd floor.

Driving north on Loop 610 West exit at T.C. Jester and then U-turn under Loop 610. Stay on the feeder road, Sheraton Hotel is on the right as the road curves right. Turn into the parking lot immediately after the Sheraton Hotel and before the office building. Site is on the 2nd floor.

Driving west on Loop 610 North, exit at T.C. Jester and then U-turn under Loop 610. Stay on the feeder road, Sheraton Hotel is on the right as the road curves right. Turn into the parking lot immediately after the Sheraton Hotel and before the office building. Site is on the 2nd floor.

Lubbock The Center 4413 82nd St., Suite 210 Lubbock, TX 79424 From S Loop 289, take the Quaker Ave exit and go South. Turn right on 82<sup>nd</sup> St.

#### McAllen

7112 N. 10th Street Suite 100

McAllen, TX 78504 From S Expression 281/S US-281 turn right

From S Expressway 281/S US-281, turn right onto E Trenton Rd. Turn left onto N 10th St/TX-336. Robin Business Park is on the left. Turn left to enter the park. 7112 will be on your left behind the restaurant. The test center is located in Suite 100. Upon arrival, please report directly to the test center. If the door is locked, please wait in your vehicle until 1/2 hour before your exam is to begin.

# Midland

Westwood Village Shopping Center 4200 West Illinois Avenue, Suite 200 Midland, TX 79703

From I-20, take Midkiff Road exit. Go North on Midkiff Road. Take a left on Illinois Ave. Go .8 miles and turn right into Chinese Kitchen's parking lot at 4200 W Illinois. Suite is at the end of the left Strip.

From Business 20 (Old Hwy 80) going West, follow Front Street until Wall St Traffic light. Go 2 blocks and turn right on Midkiff. Turn left on Illinois. Go .8 miles and turn right into Chinese Kitchen's parking lot at 4200 W Illinois. Suite is at the end of the left Strip.

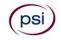

From North Hwy 349, Look for Loop 250 West (just before overpass). Turn right at Loop and go 2 miles to Exit Midkiff. Turn left at traffic light. Turn right at Illinois traffic signal. Turn right onto Chinese Kitchen's parking Lot at 4200 W Illinois. Suite is at the end of the left Strip.

#### San Antonio

6655 First Park 10 Blvd., Suite 230 San Antonio, TX 7821

From I-10 West - Take exit 565A towards Crossroads Blvd/Balcones Heights and merge onto Frontage Rd. Turn right onto First Park Ten Blvd and go about ½ mile. The building will be on the right.

#### San Antonio

9502 Computer Drive, Ste 105 San Antonio, TX 78229

From I-10 East, take the Wurzbach exit and turn right on Wurzbach (going under the freeway), then directions above.

#### Tyler

3800 Paluxy Dr, Suite 310 Tyler, TX 75703

From 1-20 turn south on Hwy 69 and go to Loop 323. Turn right on 323 and follow 323 to the intersection of Paluxy Dr. Turn right on Paluxy Drive. The Paluxy Square Complex will be immediately on the left. Go to Building 3 which is in the back.

#### Waco

345 Owen Lane, Suite 124 Waco, TX 76710 From TX-6, take the Waco Driv

From TX-6, take the Waco Drive exit, loop under the bridge where you will be on Sanger Ave, turn right on Owen Ln. The examination site is behind the Richland Mall and directly across the street from the City of Waco water tower. If you are coming in on the South Hwy 6, take the South Loop 340, then take Sanger Ave Exit.

# SCORE REPORTING

Your score will be given to you immediately following completion of the examination. The following summary describes the score reporting process:

- <u>On screen</u> your score will appear immediately on the computer screen. This will happen automatically at the end of the time allowed for the examination;
  - If you pass, you will immediately receive a successful notification.
  - If you do not pass, you will receive a diagnostic report indicating your strengths and weaknesses by examination type with the score report.
- **On paper** an official score report will be printed at the examination site.

# **DUPLICATE SCORE REPORTS**

You may request a duplicate score report after your examination by emailing <u>scorereport@psionline.com</u> or by calling (833) 333-4741.

# NON-SCORED QUESTIONS

Your examination contains non-scored questions. The use of such questions is an essential step in developing accurate future examinations. These questions will NOT be scored and time to answer them has been added to the time allowed.

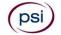

# TEXAS MASSAGE THERAPIST EXAMINATION

Texas Massage Therapist Examination

100 Scored Items - 150 Minutes - 70% Correct to Pass 10 Non-Scored Items - 15 Minutes Examination Fee \$60

# CONTENT OUTLINE

# Subject Area

| Swedish Massage Therapy Techniques and Theory - 40% |
|-----------------------------------------------------|
| Contraindications                                   |
| Practice of Manipulation of Soft Tissue             |
| Massage Therapy Techniques                          |
| Consultation (the Interview)                        |
| Effects and Benefits                                |
| Client Preparation and Draping                      |
| Products                                            |
| Anatomy - 11%                                       |
| Kinesiology - 11%                                   |
| Pathology - 9%                                      |
| Health, Hygiene, and Universal Precautions - 7%     |
| Physiology - 6%                                     |
| Hydrotherapy - 4%                                   |
| Laws and Rules - 7%                                 |
| Responsibilities of the Licensee                    |
| Consultation (the Document)                         |
| Ethics - 5%                                         |
|                                                     |

# REFERENCE LIST

This examination is CLOSED BOOK. The Reference can be used for examination preparation. However, it will not be allowed for use in the test site during the examination.

A Massage Therapist's Guide to Pathology, Seventh Edition, 2019

Massage Therapy Principles and Practice, 6th Edition, 2019

Texas Administrative Code, Massage Therapy, Chapter 117, <u>https://texreg.sos.state.tx.us/public/readtac\$ext.ViewTAC?tac\_view=4</u> <u>&ti=16&pt=4&ch=117&rl=Y</u>

Trail Guide to the Body, 6th Edition, 2019

Trail Guide to Movement, 2nd Edition, 2019

Tappan's Handbook of Massage Therapy, Sixth Edition, 2015

Theory & Practice of Therapeutic Massage, Sixth Edition, 2016

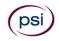

# TEXAS MASSAGE THERAPIST EXAMINATION REGISTRATION FORM

| 1. Legal Name:                                                                                                    | ration fees are not refundable or transferable.                                                                                                    |  |  |
|----------------------------------------------------------------------------------------------------|----------------------------------------------------------------------------------------------------|--|--|
| 1. Legal Name.                                                                                                    | First Name                                                                                                    |  |  |
| 2 ID.                                                                                                    |                                                                                                    |  |  |
| 2. ID:                                                                                                    |                                                                                                    |  |  |
| 3. Mailing Address:                                                                                                    |                                                                                                    |  |  |
|                                                                                                    | Number, Street Apt/Ste                                                                                                    |  |  |
|                                                                                                    |                                                                                                    |  |  |
|                                                                                                    | City State Zip Code                                                                                                    |  |  |
| 4. Telephone: Cell                                                                                                    | Office                                                                                                    |  |  |
|                                                                                                    |                                                                                                    |  |  |
| 5. Email:                                                                                                    | @                                                                                                    |  |  |
| 6. Total Examination Fee: \$60 You may pay by credit card, money order, cashier's check or company check. Cash and personal checks are <u>not</u> accepted.                                                                            |                                                                                                    |  |  |
| If paying by credit                                                                                                    | card, check one: UVISA UMasterCard UMAmerican Express UMDiscover                                                                                                    |  |  |
|                                                                                                    | OT REFUNDABLE OR TRANSFERABLE. Your examination fee will be forfeited if you do not test within 1 year of the<br>on fee is received by PSI.                                                                                                    |  |  |
| Card No:                                                                                                    | Exp. Date:                                                                                                    |  |  |
| Card Verification No: The card verification number may be located on the back of the card (the last three digits on the signature strip) or on the front of the card (the four digits to the right and above the card account number). |                                                                                                    |  |  |
| Card Verification No: _                                                                                                    | the signature strip) or on the front of the card (the four digits to the right and above the card                                                                                                    |  |  |
|                                                                                                    | the signature strip) or on the front of the card (the four digits to the right and above the card                                                                                                    |  |  |
| Billing Street Address: _                                                                                                    | the signature strip) or on the front of the card (the four digits to the right and above the card account number).                                                                                                    |  |  |
| <ul> <li>Billing Street Address:</li> <li>Cardholder Name (Print</li> <li>7. <i>I am faxing the Exam J</i></li> <li>8. Affidavit:   certify that the</li> </ul>                                                                        | the signature strip) or on the front of the card (the four digits to the right and above the card account number). Billing Zip Code:                                                                                                    |  |  |
| <ul> <li>Billing Street Address:</li> <li>Cardholder Name (Print</li> <li>7. <i>I am faxing the Exam J</i></li> <li>8. Affidavit: I certify that the that any falsification of infulletin.</li> </ul>                                  | the signature strip) or on the front of the card (the four digits to the right and above the card account number).         Billing Zip Code:         Signature:         Signature:         Yes         No         e information provided on this registration form (and/or telephonically to PSI) is correct. I understand |  |  |

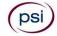

(psi

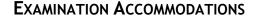

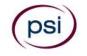

All examination centers are equipped to provide access in accordance with the Americans with Disabilities Act (ADA) of 1990. Applicants with disabilities or those who would otherwise have difficulty taking the examination may request Exam Accommodations.

# **REQUEST ACCOMMODATION VIA ONLINE**

Applicants with disabilities or those who would otherwise have difficulty taking the examination should request for alternative arrangements by <u>Clicking Here</u>. You will be contacted via email within 48 hours.

Requirements for examination accommodation requests:

You are required to submit documentation from the medical authority or learning institution that rendered a diagnosis. Verification must be submitted to PSI on the letterhead stationery of the authority or specialist and include the following:

- **Description of the disability and limitations related to testing**
- > Recommended accommodation/modification
- **a** Name, title and telephone number of the medical authority or specialist
- **9** Original signature of the medical authority or specialist

# **REQUEST ACCOMMODATION VIA FAX OR EMAIL**

If you prefer you may fax this form, along with supporting documentation, to (702) 932-2666 or email it to examaccommodations@psionline.com. After 4 days, PSI Exam Accommodations will email you confirmation of approval with instructions for the next step.

| Date:              |                                                                        | ID#:                                                                                                    |
|--------------------|------------------------------------------------------------------------|----------------------------------------------------------------------------------------------------|
| Legal Nam          | ne:<br>Last Name                                                       | First Name                                                                                                    |
| <b>A</b> dalam and |                                                                        |                                                                                                    |
| Address: _         | Street                                                                 | Citv. State. Zip Code                                                                                                    |
| Telephone          | e: ()<br>Cell                                                          | Email Address:                                                                                                    |
| Check any          | y examination accommodations you require (requ                         | ests must concur with documentation submitted):                                                                                                    |
|                    | Reader (as accommodation for visual impairment or learning disability) | <ul> <li>Extended time</li> <li>(Additional time requested:)</li> </ul>                                                                                                    |
|                    | Large-print written examination                                        | <ul> <li>Request for a translated examination (this request does not require additional documentation)</li> <li>You will be advised of the cost once PSI receives the quote for the translation. This fee will be paid by the candidate.</li> </ul> |

# YOU MUST BE APPROVED BY TDLR TO TAKE THIS EXAMINATION

DO NOT SCHEDULE YOUR EXAMINATION UNTIL THIS DOCUMENTATION HAS BEEN RECEIVED AND PROCESSED BY PSI SPECIAL ACCOMMODATIONS PSI Services LLC 3210 E Tropicana Las Vegas, NV 89121